## **Getting to Know the Aurora Menus**

Login to Aurora by visiting [www.aurora.adelaide.edu.au](http://www.aurora.adelaide.edu.au/) and then adding your University credentials.

After logging in you will be taken directly to your  $\circledcirc$  Homepage.

Click on the Menu icon at the left-hand corner to navigate around Aurora.

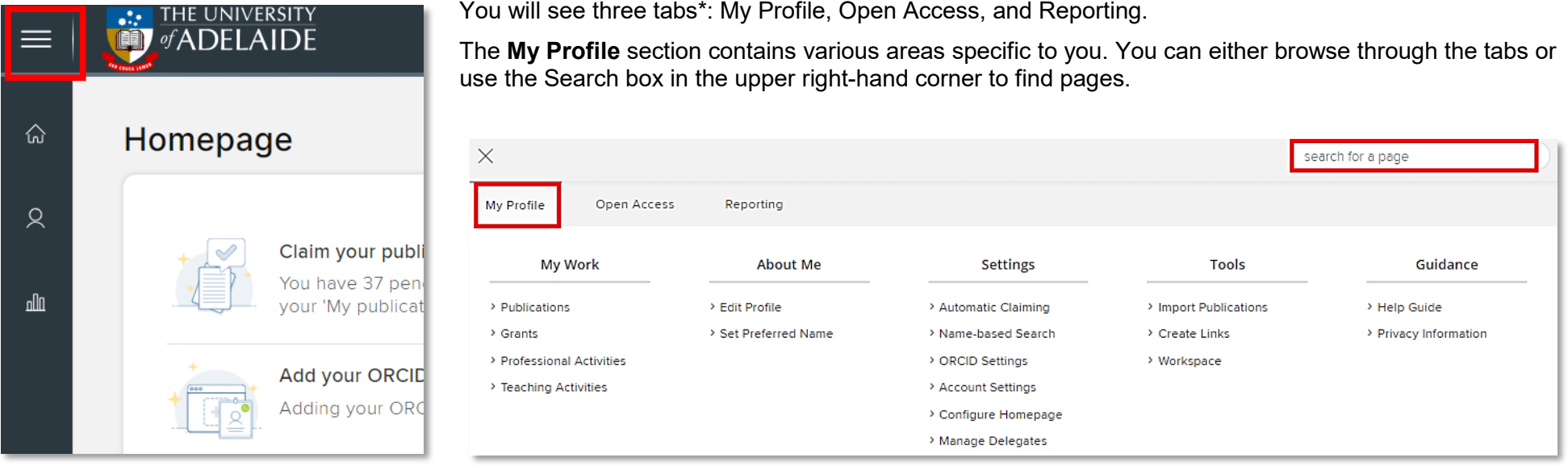

*Note: items available in the sub-menus will vary according access-level*

From the My Profile tab you can navigate to sections of your Aurora account from which you can enter your research activities such as **add and import publications**, enter your **professional & teaching activities**, edit your **Aurora profile**, set up **name-based searches** and **automatic claiming**, and access account settings and help-guides.

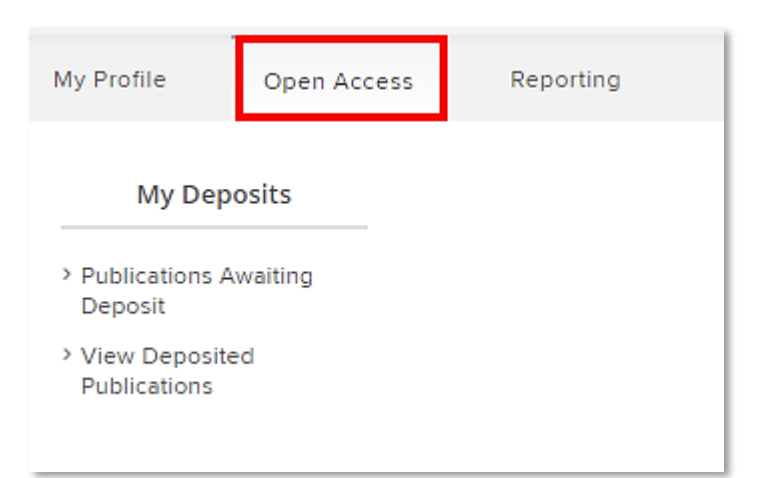

From the **Open Access** menu tab, you can view items that have been deposited into the University's Institutional Repository (Adelaide Research and Scholarship), and access a list of publications yet to be deposited.

The **Reporting** tab is where you can export CVs, report on your outputs, and run system searches on your research activities.

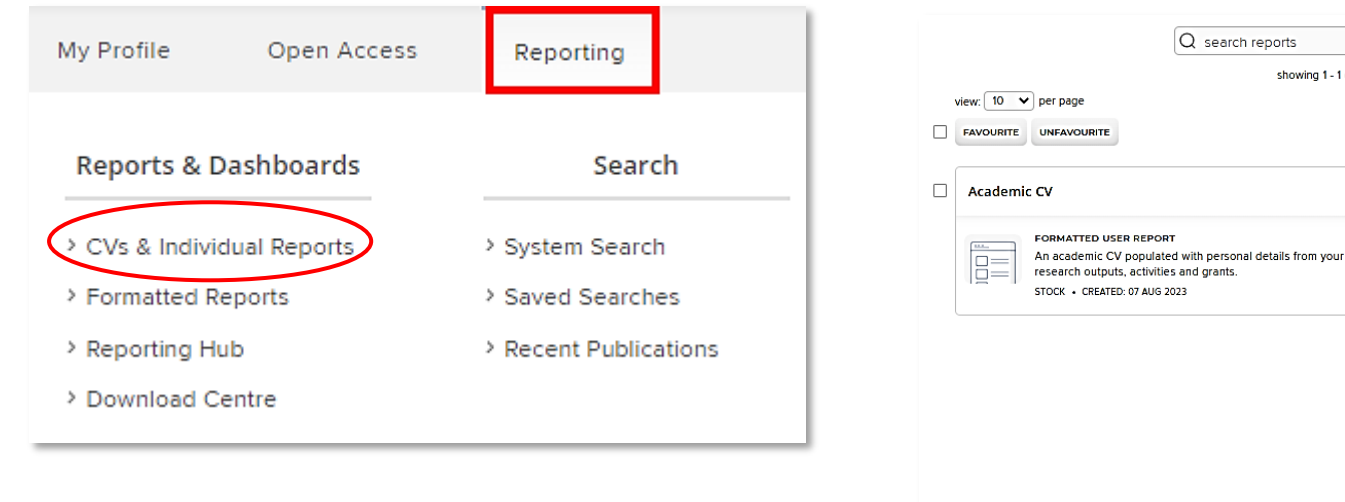

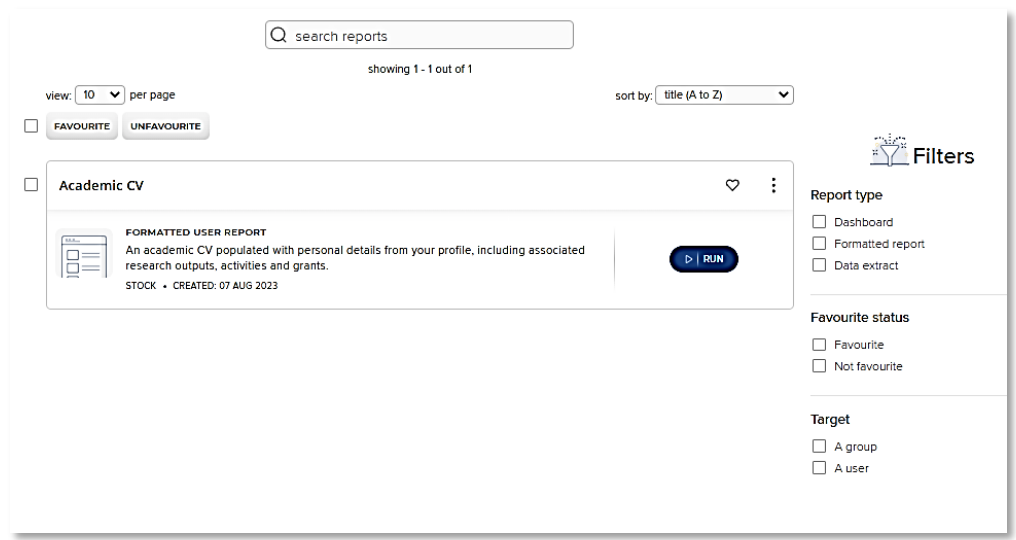